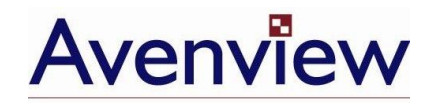

# **Dual Screen Video Processor**

# **User's Guide**

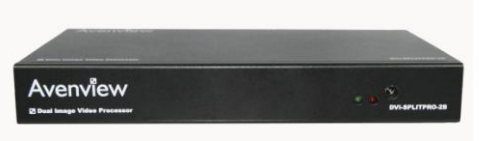

Model DVI-SPLITPRO-2BB

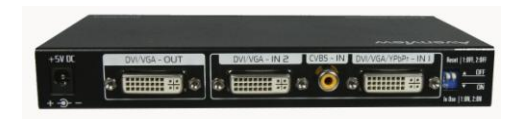

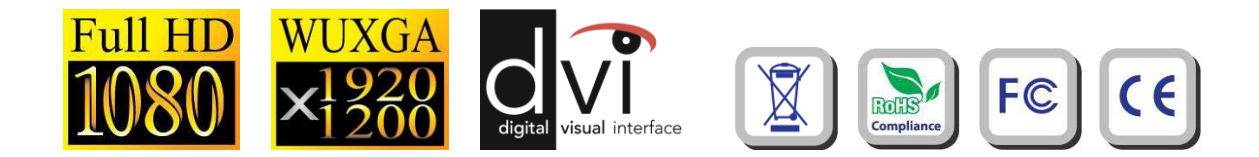

© 2008 **Avenview Inc.** All rights reserved.

The contents of this document are provided in connection with Avenview Inc. ("Avenview") products. Avenview makes no representations or warranties with respect to the accuracy or completeness of the contents of this publication and reserves the right to make changes to specifications and product descriptions at any time without notice. No license, whether express, implied, or otherwise, to any intellectual property rights is granted by this publication. Except as set forth in Avenview Standard Terms and Conditions of Sale, Avenview assumes no liability whatsoever, and disclaims any express or implied warranty, relating to its products including, but not limited to, the implied warranty of merchantability, fitness for a particular purpose, or infringement of any intellectual property right.

Reproduction of this manual, or parts thereof, in any form, without the express written permission of Avenview Inc. is strictly prohibited.

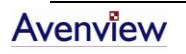

## **Table of Contents**

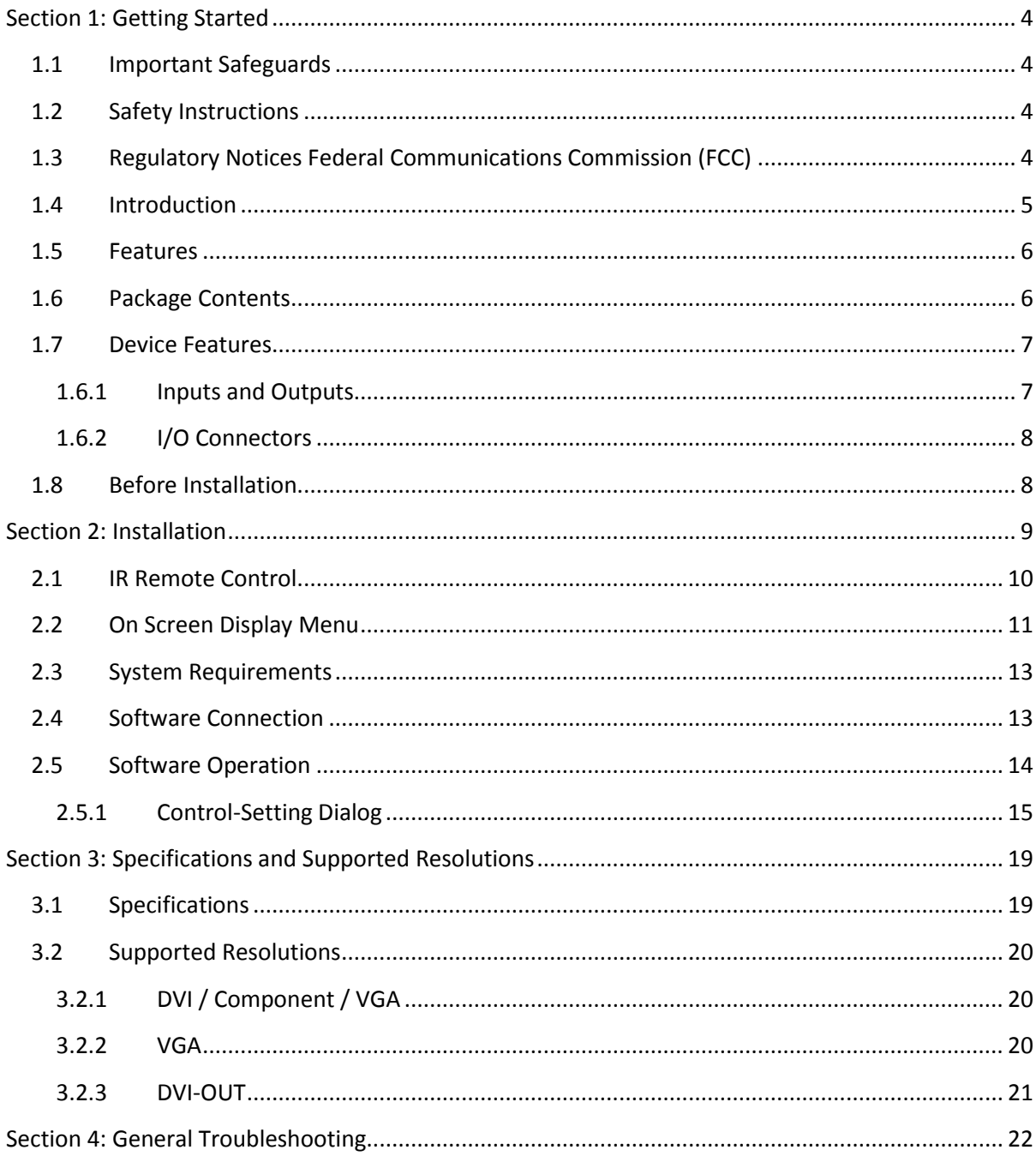

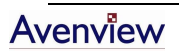

# <span id="page-3-0"></span>**Section 1: Getting Started**

## <span id="page-3-1"></span>**1.1 Important Safeguards**

**Please read all of these instructions carefully before you use the device. Save this manual for future reference.**

#### **What the warranty does not cover**

- Any product, on which the serial number has been defaced, modified or removed.
- Damage, deterioration or malfunction resulting from:
	- Accident, misuse, neglect, fire, water, lightning, or other acts of nature, unauthorized product modification, or failure to follow instructions supplied with the product.
	- Repair or attempted repair by anyone not authorized by us.
	- Any damage of the product due to shipment.
	- Removal or installation of the product.
	- Causes external to the product, such as electric power fluctuation or failure.
	- Use of supplies or parts not meeting our specifications.
	- Normal wear and tear.
	- Any other causes which does not relate to a product defect.
- Removal, installation, and set-up service charges.

#### <span id="page-3-2"></span>**1.2 Safety Instructions**

- Do not dismantle the housing or modify the module.
- Dismantling the housing or modifying the module may result in electrical shock or burn.
- Refer all servicing to qualified service personnel.
- Do not attempt to service this product yourself as opening or removing housing may expose you to dangerous voltage or other hazards
- Keep the module away from liquids.
- Spillage into the housing may result in fire, electrical shock, or equipment damage. If an object or liquid falls or spills on to the housing, unplug the module immediately.
- Have the module checked by a qualified service engineer before using it again.

## <span id="page-3-3"></span>**1.3 Regulatory Notices Federal Communications Commission (FCC)**

This equipment has been tested and found to comply with Part 15 of the FCC rules. These limits are designed to provide reasonable protection against harmful interference in a residential installation. Any changes or modifications made to this equipment may void the user's authority to operate this equipment.

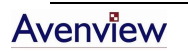

## <span id="page-4-0"></span>**1.4 Introduction**

The **DVI-SPLITPRO-2B Dual Screen Video Processor** is an advanced video processor for multimedia presentations. It is an ideal solution for applications where up to four video signals must be displayed on a single display. It supports up to 4 video inputs, of which 2 can be outputted simultaneously with the desired display layout through software control. The advanced video processor allows you to manipulate output images, wherever positions and whatever sizes you want for viewing two computers or two video signals or a combination.

The embedded scalar converts signals from input sources to match the native resolution of monitors, flat panel displays, projectors as well as user-selectable output settings up to WUXGA (1920x1200). Dual outputs are provided in both analog (VGA) and digital (DVI) format, one is connected to remote display and the other is connected to on-site display for real time monitoring.

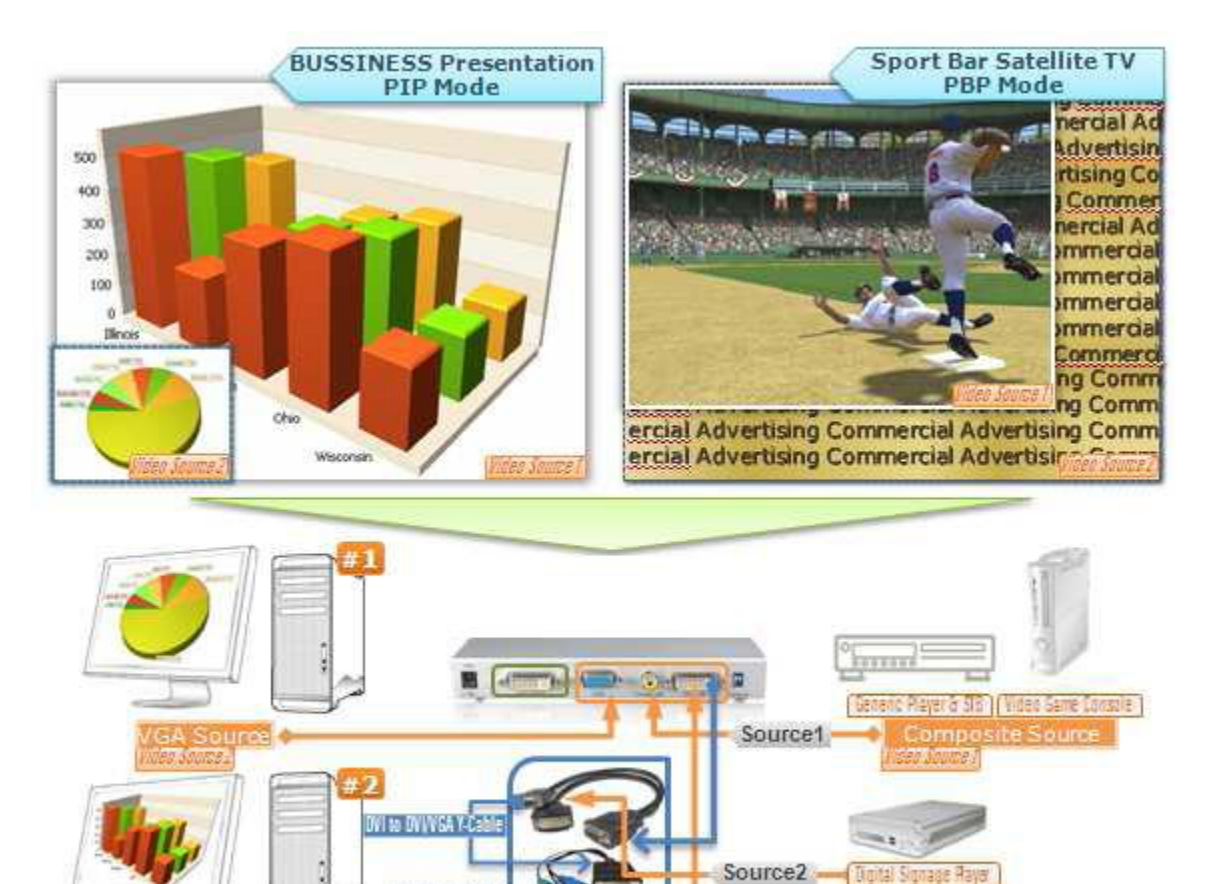

动物物收集

**VGA Sourr** 

#### <span id="page-5-0"></span>**1.5 Features**

- Three graphic (DVI / VGA) and two video (Component / Composite) Inputs, from 640x480 to 1920x1200,
- Interlaced or progressive.
- Dual outputs (DVI / VGA), 640x480 to 1920x1200.
- PIP, PAB, Full screen modes and adjustable size& position through software.
- Titles, borders and colored backgrounds.
- Resize, position, flip, zoom& pan and blend output video.
- Can be cascaded to obtain more images.
- Image parameters and layouts are automatically saved in flash memory and can be recalled for later use.
- Several Image parameters and layouts can be saved in computers and can be loaded for later use.
- Video parameters adjustable (brightness, contrast, color temperature, etc.).
- User-selectable output settings, up to 1920x1200.
- Perfectly as a video screen splitter, a video converter and a video switcher.
- Firmware upgradable for support of new features and technology enhancements.
- IR control and software control through RS-232.
- Portable size.
- Automatic power-saving mode.

#### <span id="page-5-1"></span>**1.6 Package Contents**

Before you start the installation of the converter, please check the package contents.

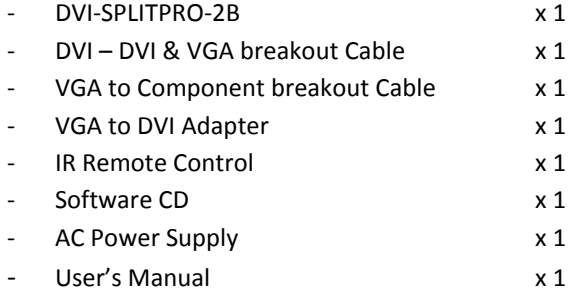

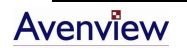

## <span id="page-6-1"></span><span id="page-6-0"></span>**1.7 Device Features**

#### **1.6.1 Inputs and Outputs**

The Avenview DVI-SPLITPRO-2B has 4 inputs and accepts both graphics and video signals, which come from computers (DVI or VGA) and NTSC/PAL video sources. You can pick up 2 of the 4 inputs and then display 2 of them simultaneously on the same screen. Figure 2 shows the rear panel connectors of a DVI-SPLITPRO-2B and Table 1 illustrates how you can connect video devices and display to the DVI-SPLITPRO-2B.

#### **Rear Panel**

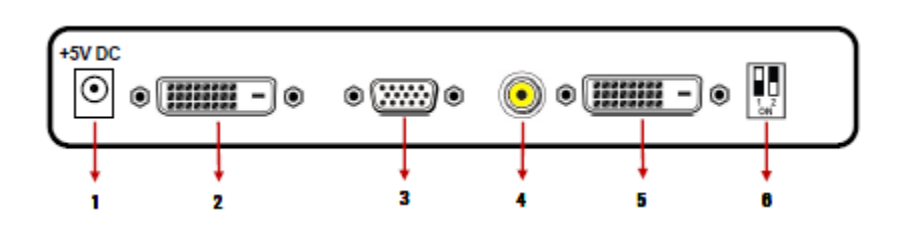

*To reset the DVI-SPLITPRO-2B to factory default settings: Turn on the DVI-SPLITPRO-2B then switch both DIP Switches simultaneously up and down to reset the unit to factory default settings*

#### **1.6.2 I/O Connectors**

<span id="page-7-0"></span>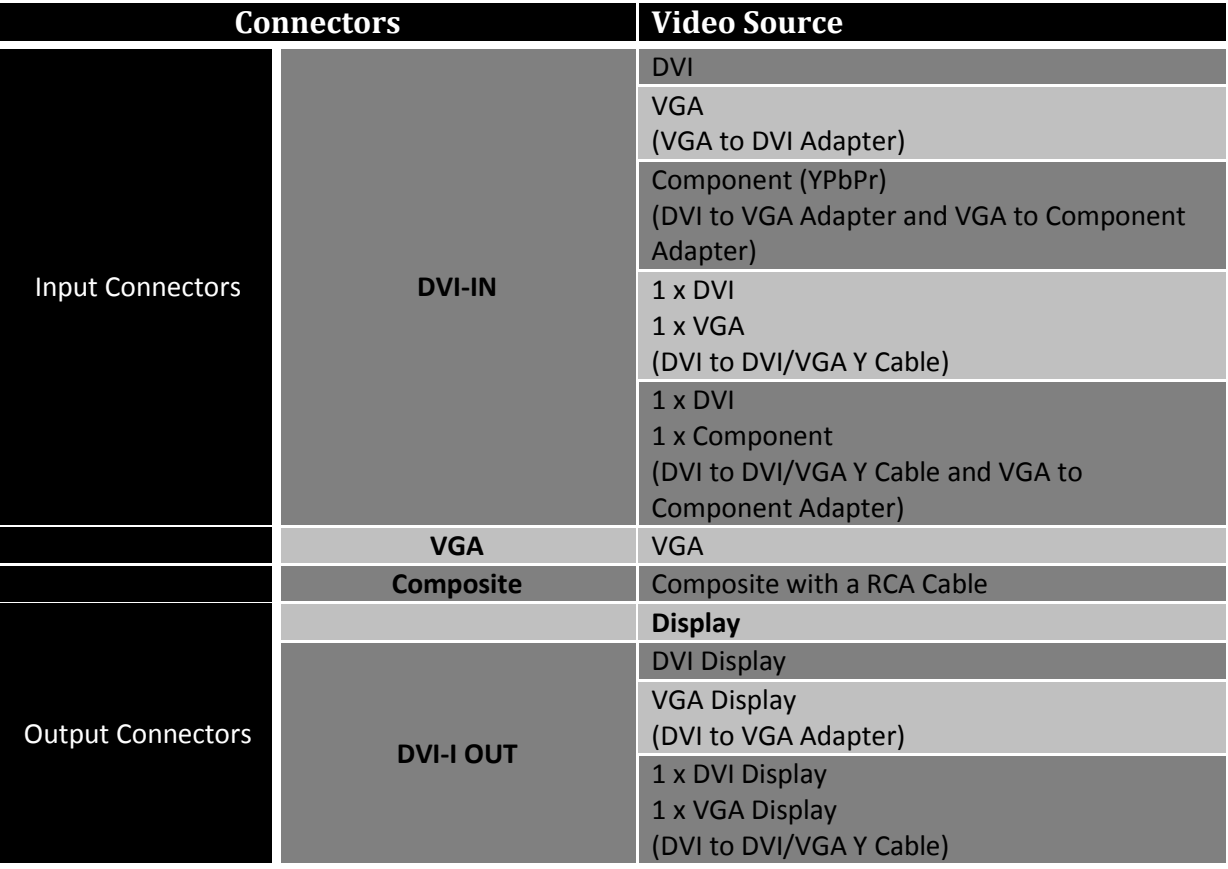

### <span id="page-7-1"></span>**1.8 Before Installation**

- Put the product in an even and stable location. If the product falls down or drops, it may cause an injury or malfunction.
- Don't place the product in too high temperature (over 50°C), too low temperature (under 0°C) or high humidity.
- Use the AC power adapter with correct specifications. If inappropriate power supply is used then it may cause a fire.
- Do not twist or pull by force ends of the optical cables. It can cause malfunction.
- To prevent fire or shock hazards, do not expose this device to rain or moisture.
- Do not immediately use after moving from low temperature to high temperature as this causes condensation

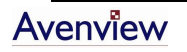

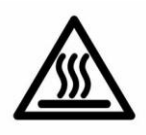

## <span id="page-8-0"></span>**Section 2: Installation**

Follow these instructions for installation of DVI-SPLITPRO-2B:

- 1. Ensure that DVI-SPLITPRO-2B and all other source devices are turned off
- 2. Connect a monitor, a projector or other displays that comes with DVI and/or VGA inputs by using 1 male-to-male DVI (VGA) cable to DVI-SPLITPRO-2B DVI output (you can connect 2 displays equipped with DVI and VGA respectively by a DVI to DVI/VGA breakout cable
- 3. Plug in DVI to DVI/VGA breakout cable (DDVY01) to DVI-IN and plug in VGA to component breakout cable to the VGA connector of the breakout cable.
- 4. Connect a monitor, projector, other displays that come with DVI / VGA inputs by using 1 male male DVI (VGA) cable to DVI-SPLITPRO-2B DVI output. (you can connect 2 displays equipped with DVI and VGA respectively by DVI – DVI/VGA breakout cable)
- 5. Connect a device equipped with DVI output (such as PC) to the DVI connector of the breakout cable.
- 6. Connect a device equipped with component video output (YPbPr such as DVD player or camera) to the 3-RCA jack.
- 7. Connect a device equipped with VGA output (such as laptop) to the VGA connector of DVI-SPLITPRO-2B.

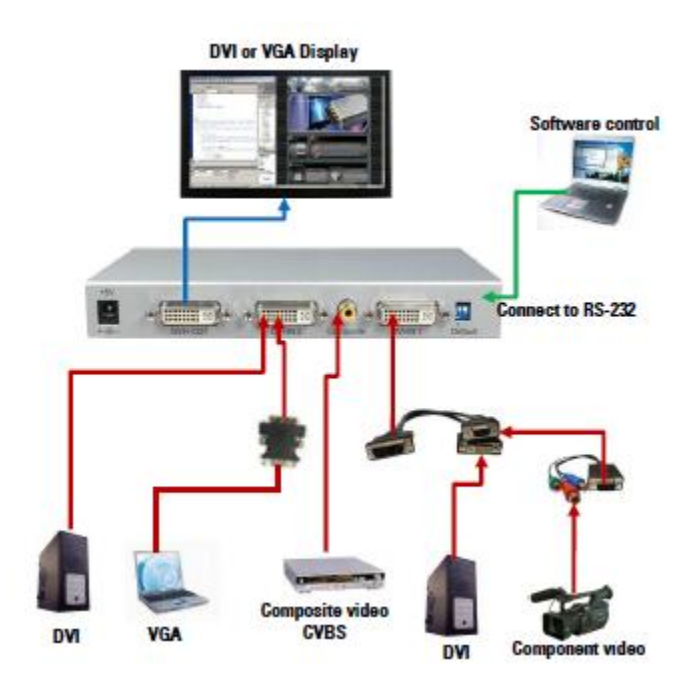

- 8. Connect a device equipped with composite video output to composite input of the DVI-SPLITPRO-2B.
- 9. Connect your computer with the DVI-SPLITPRO-2B by a 9-pin RS-232 cable and then install the software.

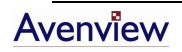

- 10. Plug in power adapter cable into 5V DC power jack.
- 11. Switch on all devices connected and then switch on the video processor and then press "menu" to display OSD menu.
- 12. Press down arrow key dropping down sub-menu to select the first channel (Main Channel) video/graphic source.
- 13. Once the Main Channel has a video selected, press "exit" key to exit the sub-menu, and then move right to the next item of OSD menu, which allows you to select the second channel (Sub Channel).
- 14. For detailed IR remote control operation, please refer to the On Screen Display menu and IR Remote Control section.

### <span id="page-9-0"></span>**2.1 IR Remote Control**

DVI-SPLITPRO-2B ships with a compact remote control that allows for direct access to most commands used to control the video processor.

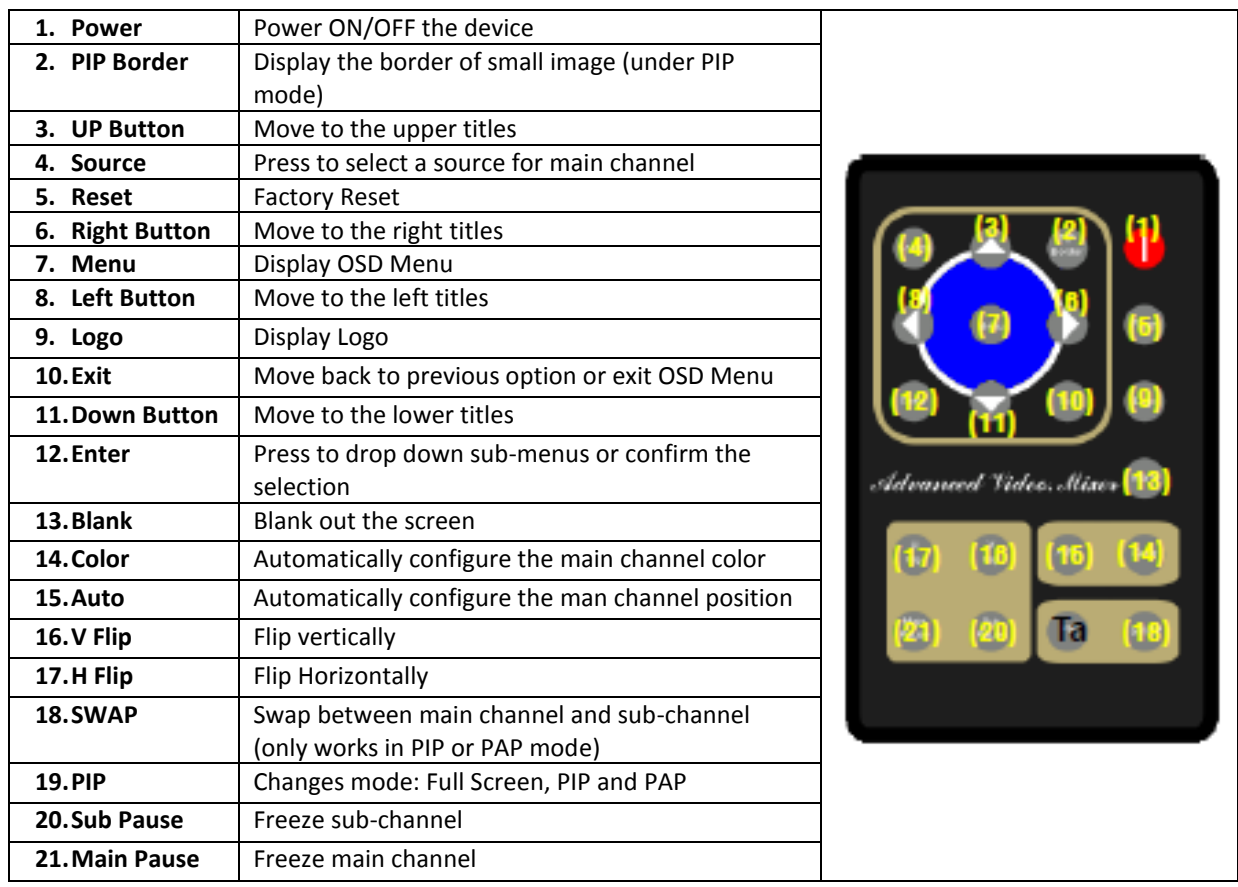

## <span id="page-10-0"></span>**2.2 On Screen Display Menu**

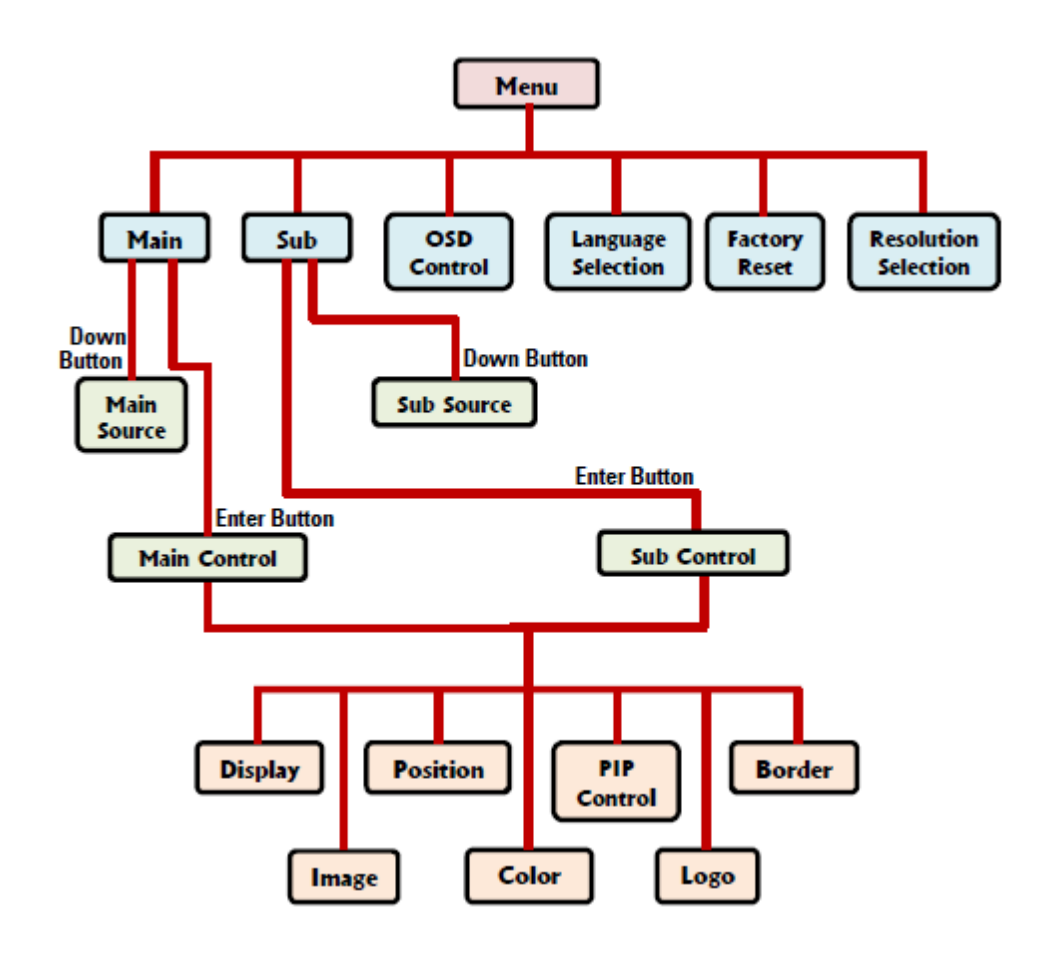

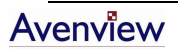

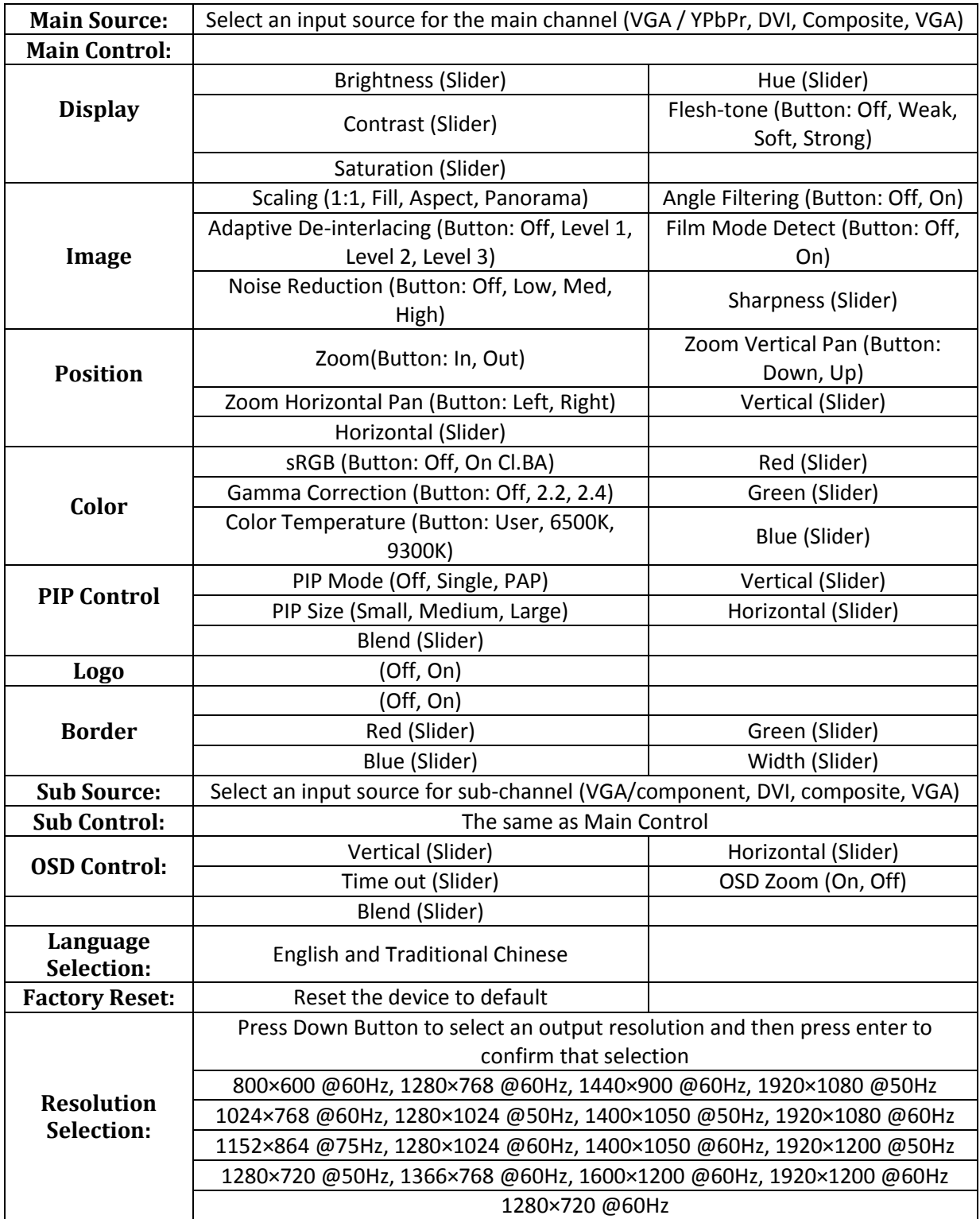

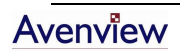

### <span id="page-12-0"></span>**2.3 System Requirements**

- 1. The DVI-SPLITPRO-2B provides a software control program which runs under Microsoft Windows 98, 2000, XP through the interface of RS-232 serial control.
- 2. Before you click on the icon of the software, make sure you have secured the connection between your computer COM port and the DVI-SPLITPRO-2B.
- 3. The DVI-SPLITPRO-2B provides software control. To make sure all information shown in the software is synchronized with those in the device, please click "Update" button to acquire the latest data from the DVI-SPLITPRO-2B after you press any key on the remote control.

#### <span id="page-12-1"></span>**2.4 Software Connection**

- 1. Power up the DVI-SPLITPRO-2B and you can see both Red and Green LEDs on the front panel blink. Ensure that Serial RS232 connection is secure.
- 2. The first step after running the software is to automatically detect if the device responses correctly through RS-232 port. The process takes 5-15 seconds. If the device is not connected, a warning window will show up. First of all, choose the correct COM port from the Com Port selection list. Then, click on the linkage button to open the COM port. If the specified COM port is not available, the "Device is not ready. Do you want to try again?" error message will pop up. Please check the availability of COM Port. After the COM port is accurately established, please click on status update button.

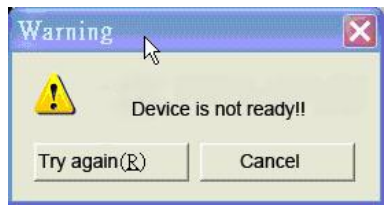

*If" device is not ready" error pops up then:*

- *Ensure that DVI-SPLITPRO-2B is powered on.*
- *Please ensure that serial cable (RS232) is connected properly and available serial port is free to be used by DVI-SPLITPRO-2B*
- 3. If the serial connection is established, you will see a Windows as shown below:

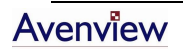

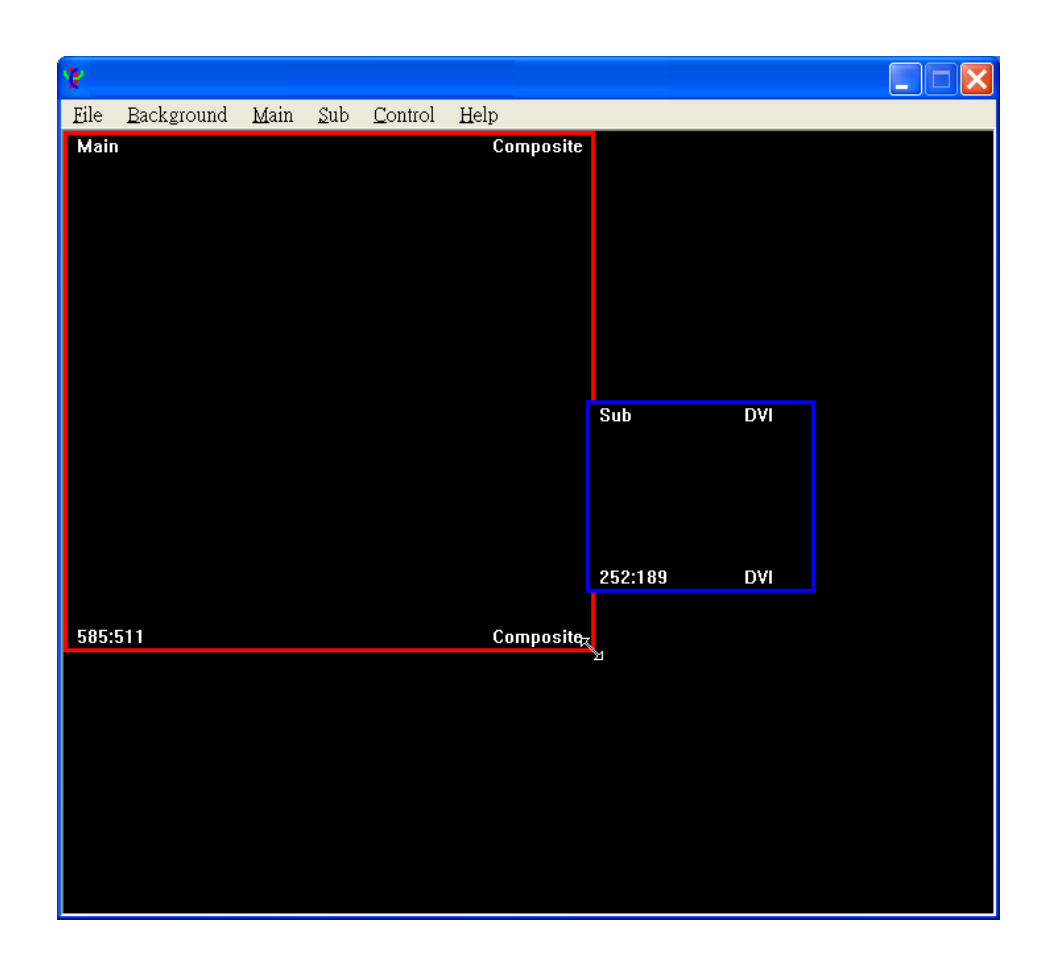

## <span id="page-13-0"></span>**2.5 Software Operation**

The software has following menu options available:

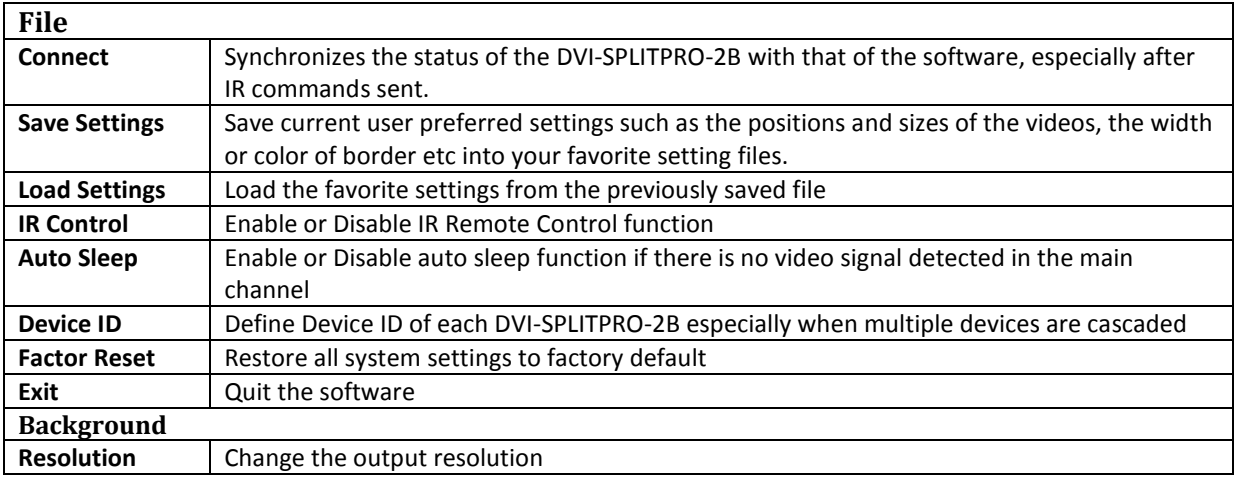

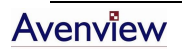

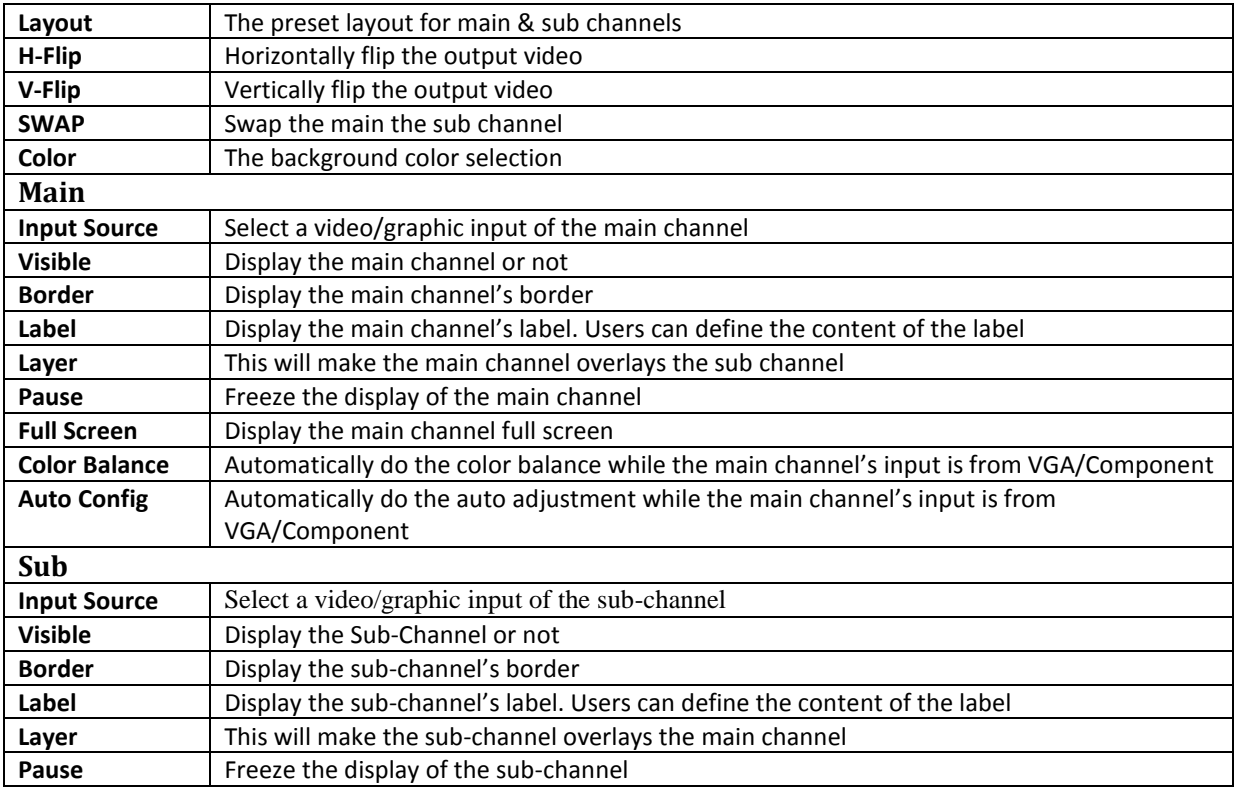

## <span id="page-14-0"></span>**2.5.1 Control-Setting Dialog**

**Border:** Select main or sub channel for further setting

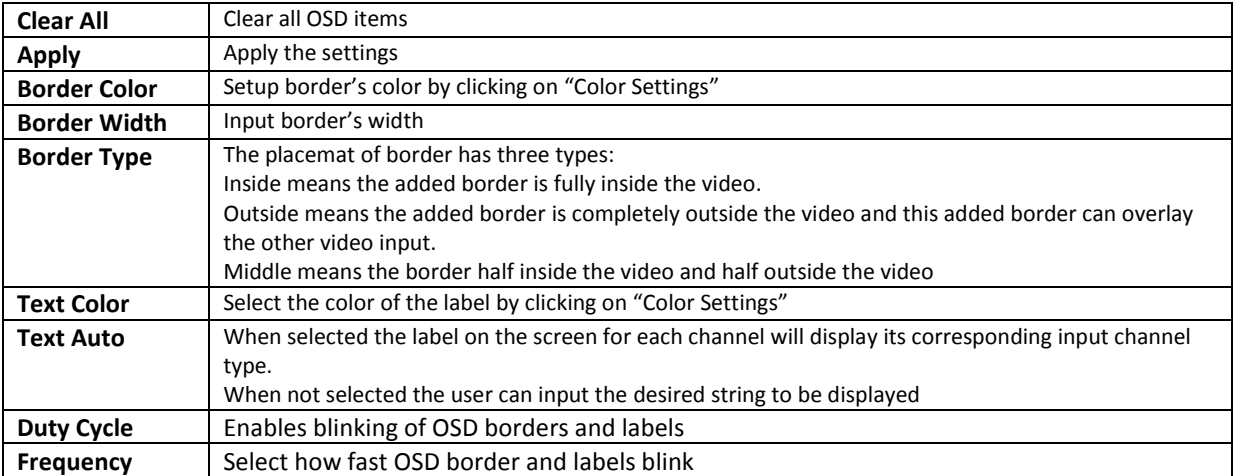

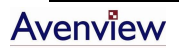

#### **Image:**

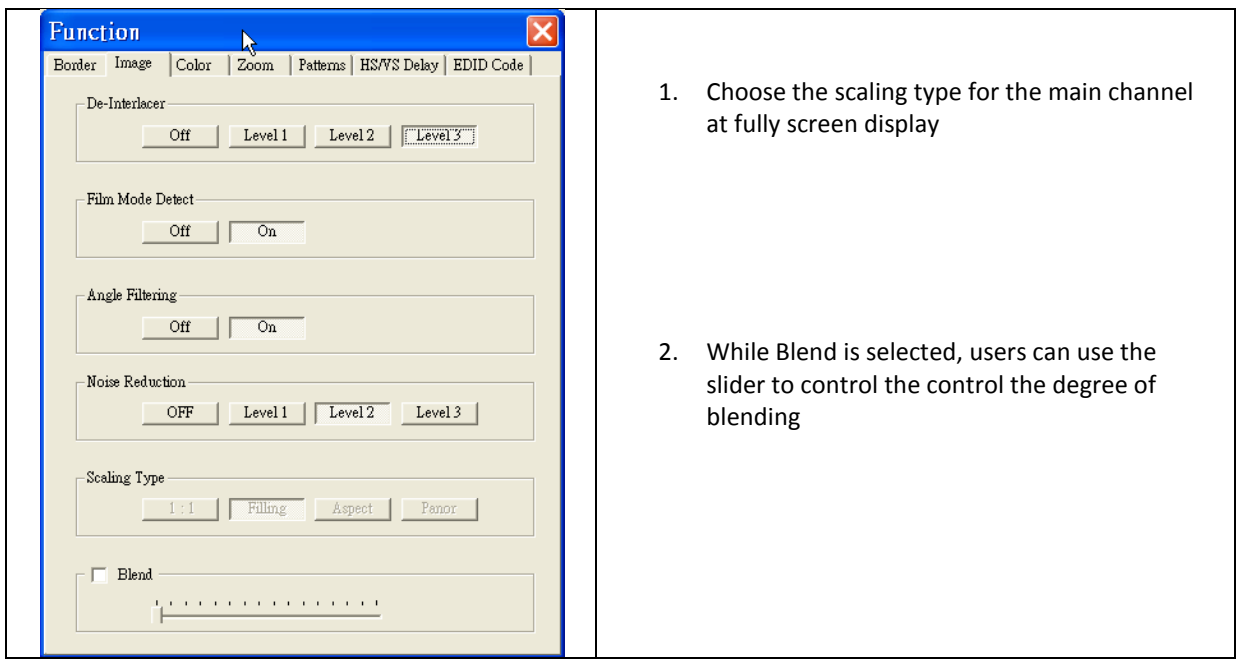

#### **Color:**

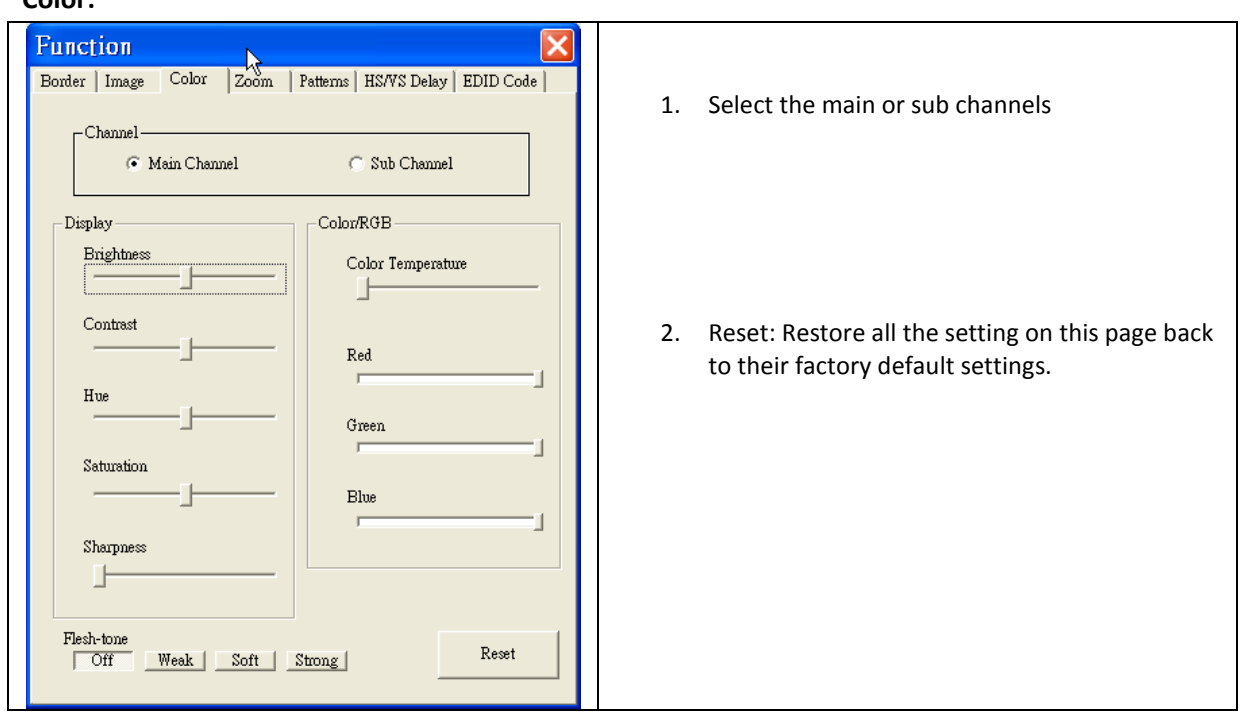

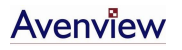

#### **Zoom:**

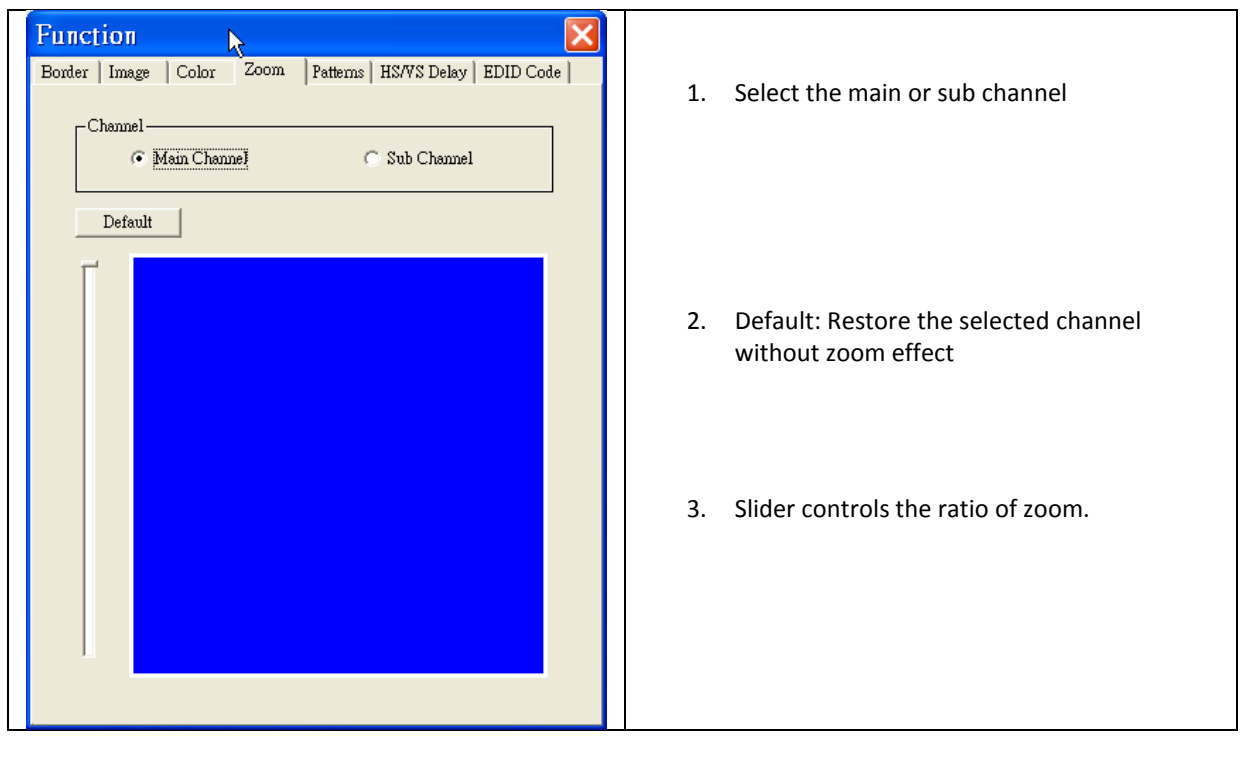

#### **Pattern:**

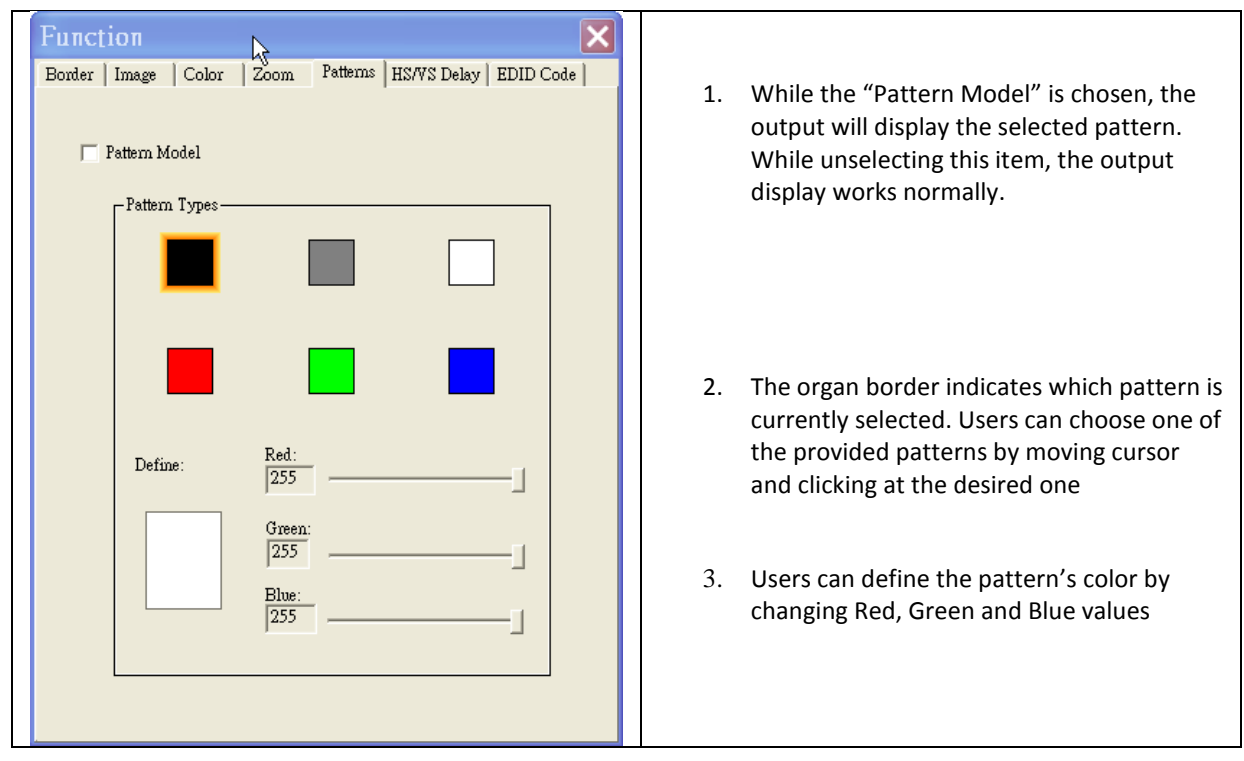

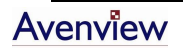

#### **HS / VS Delay:**

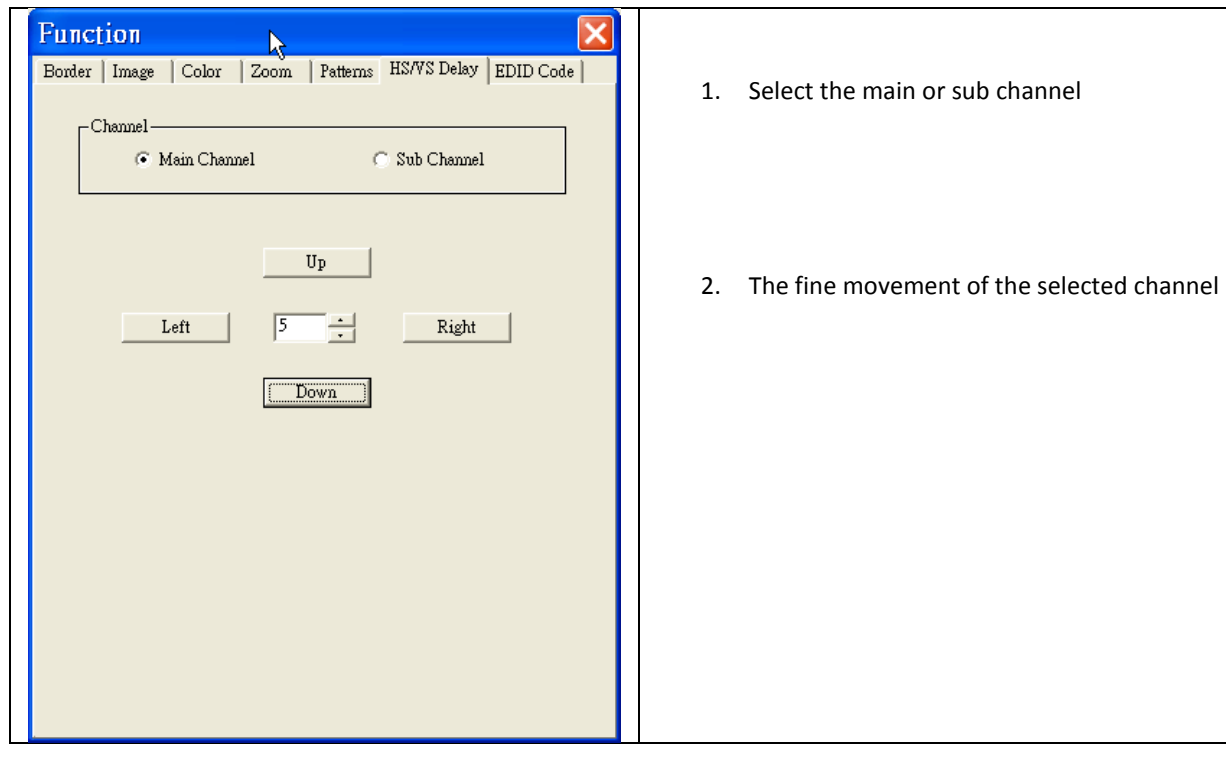

#### **EDID Code:**

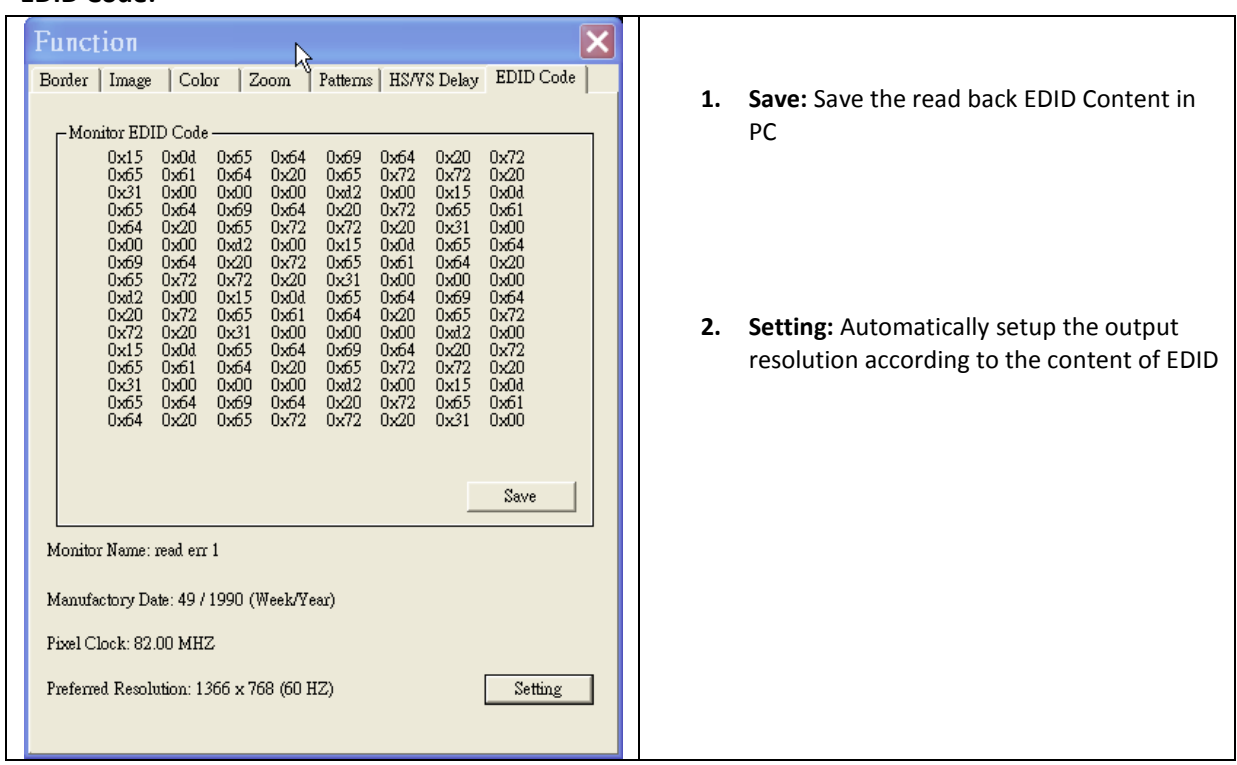

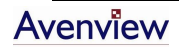

# <span id="page-18-0"></span>**Section 3: Specifications and Supported Resolutions**

# <span id="page-18-1"></span>**3.1 Specifications**

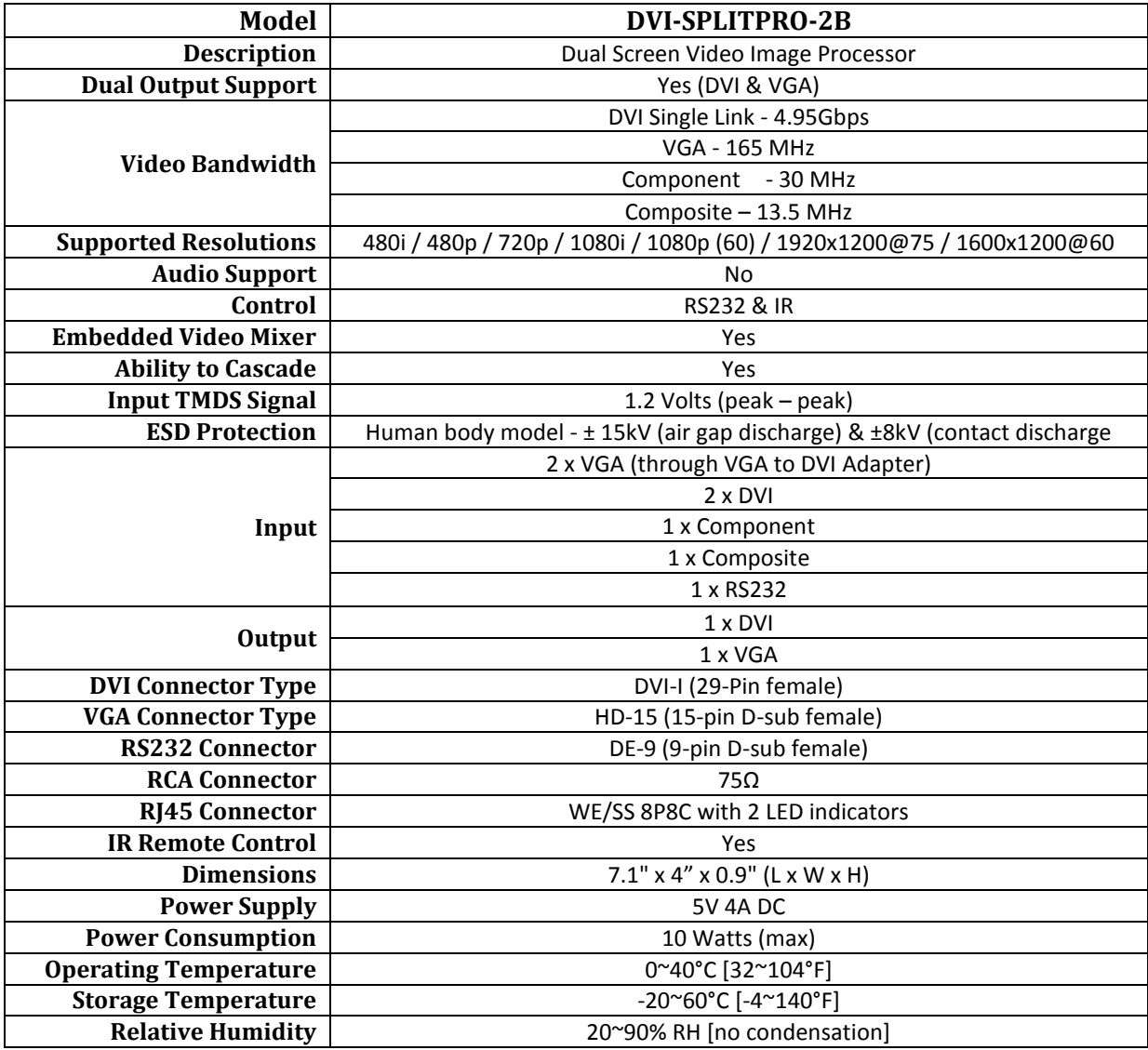

## **3.2 Supported Resolutions**

<span id="page-19-0"></span>The following resolutions are supported by DVI-SPLITPRO-2B

## <span id="page-19-1"></span>**3.2.1 DVI / Component / VGA**

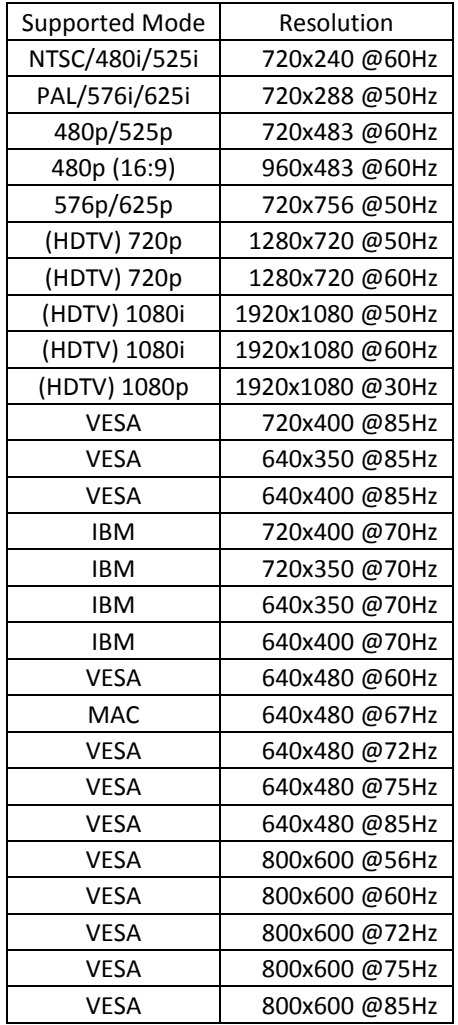

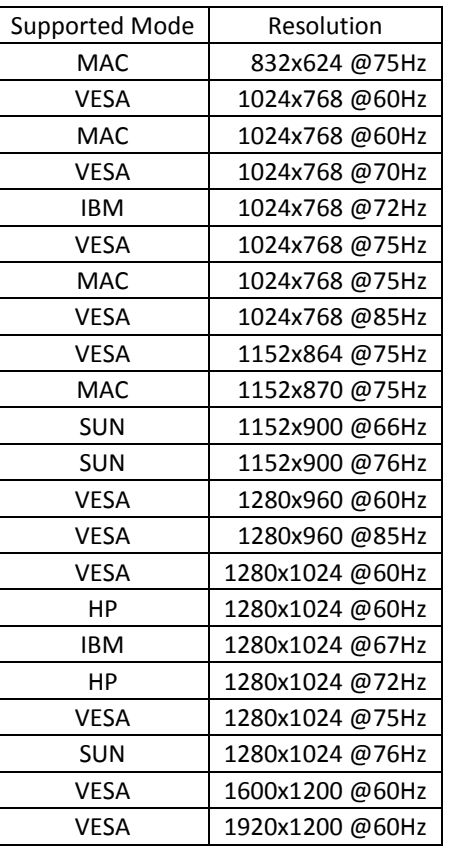

### <span id="page-19-2"></span>**3.2.2 VGA**

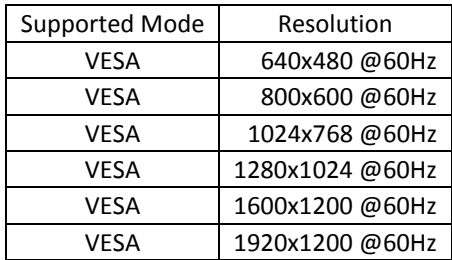

#### <span id="page-20-0"></span>**3.2.3 DVI-OUT**

![](_page_20_Picture_107.jpeg)

# <span id="page-21-0"></span>**Section 4: General Troubleshooting**

![](_page_21_Picture_113.jpeg)

![](_page_22_Picture_0.jpeg)

#### **Disclaimer**

While every precaution has been taken in the preparation of this document, Avenview Inc. assumes no liability with respect to the operation or use of Avenview hardware, software or other products and documentation described herein, for any act or omission of Avenview concerning such products or this documentation, for any interruption of service, loss or interruption of business, loss of anticipatory profits, or for punitive, incidental or consequential damages in connection with the furnishing, performance, or use of the Avenview hardware, software, or other products and documentation provided herein.

Avenview Inc. reserves the right to make changes without further notice to a product or system described herein to improve reliability, function or design. With respect to Avenview products which this document relates, Avenview disclaims all express or implied warranties regarding such products, including but not limited to, the implied warranties of merchantability, fitness for a particular purpose, and non-infringement.

![](_page_22_Picture_4.jpeg)